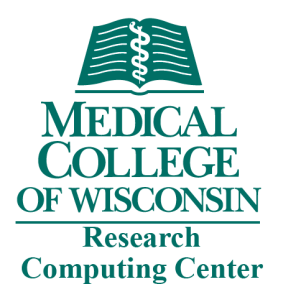

# HPC Cluster Onboarding

Research Computing

Medical College of Wisconsin

Updated August 2022

1

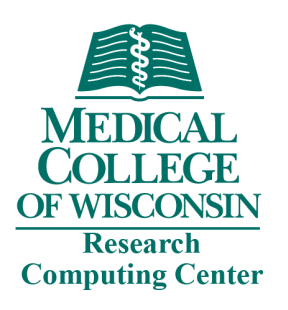

### Today's Topics

- Accounts & Access
- Resources & Architecture
- Storage & Data Transfer
- Submit and Monitor Jobs
- Practical Session Open OnDemand
- Getting Help

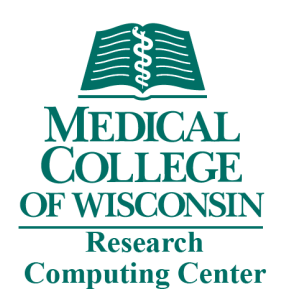

## Research Computing

- What is Research Computing?
	- Research Computing is a division of MCW-IS that provides campus-wide access to high performance computing (HPC) resources that are designed for computational biomedical research.
- What is HPC?
	- HPC is the use of high-speed server, storage, and network resources to perform complex calculations. In practice, HPC allows a user to solve problems that are too large for the average desktop or laptop computer. This may include problems that require thousands of cores, or thousands of problems that each require one core.
- How much does it cost?
	- All MCW faculty are eligible for an allocation of free storage and unlimited computing time for their lab. Additional storage is available for fee.

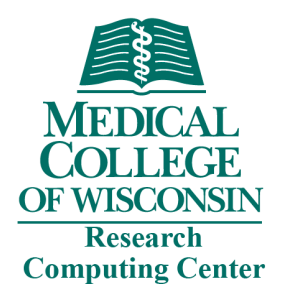

### Request an RCC acc

- RCC user accounts are available to all MCW re
- Visit https://forms.office.com/r/98QNm6cAyt
- Most requests are handled same day
- *Please note to obtain RCC access, you must b PI and have an active MCW account. A PI may* postdoctoral fellows, staff, or colleagues with *collaborating on research. PI sponsors are required account.*

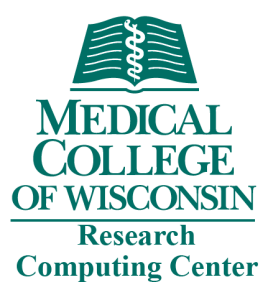

### [Ac](https://mcw0.sharepoint.com/:u:/s/RCCAdminSite/EUWPeYfnVodOuKZY18QEmEwBfIsUEwE6NgLjP2Wido8bkg?e=hixFmS)cess HPC Clust

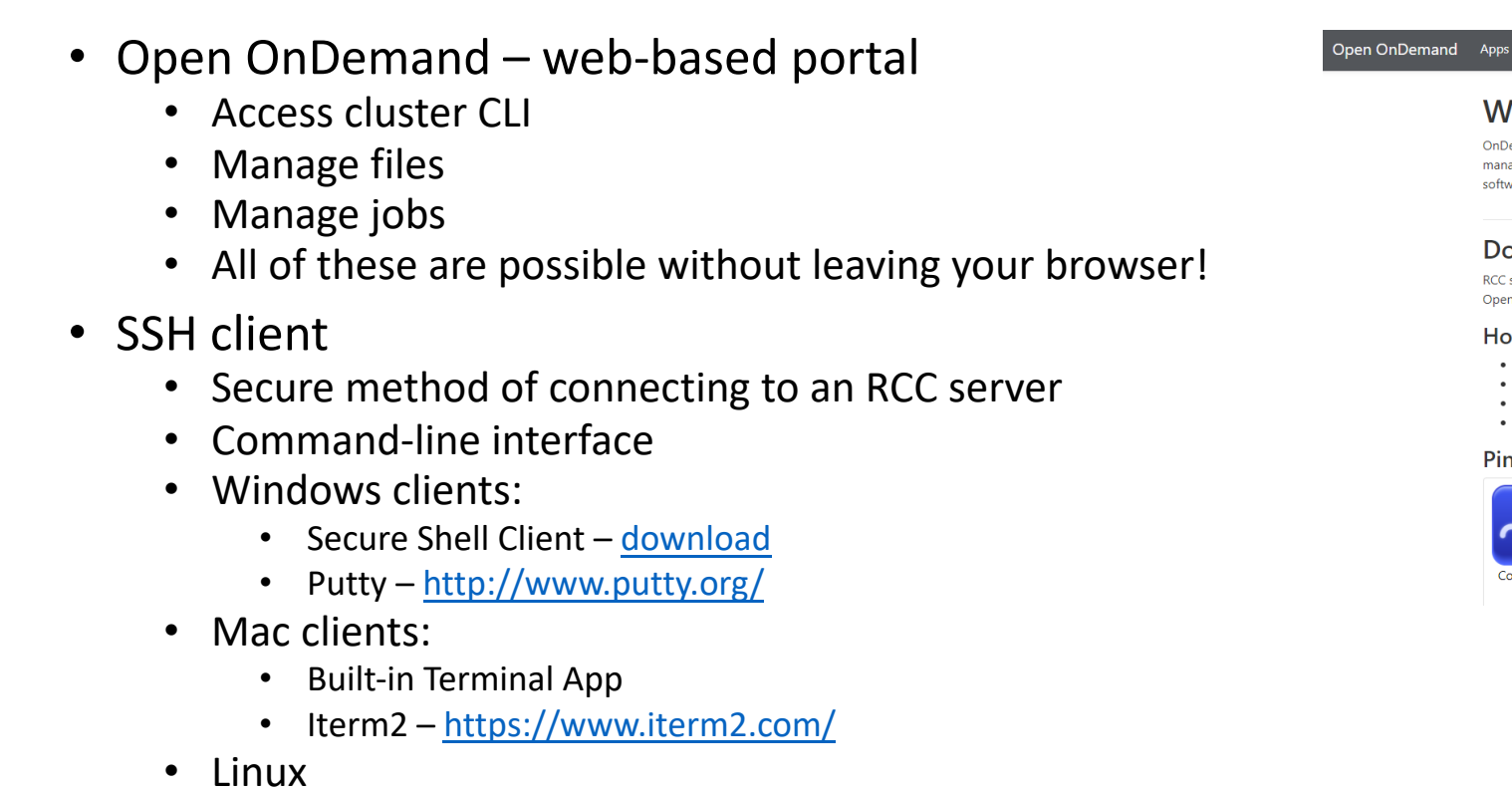

- Built-in terminal
- Info available on https://docs.rcc.mcw.edu/user-guide/access/lo

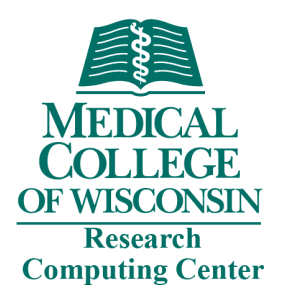

### Access HPC Cluste

- Remote Access
	- Off-campus access to RCC resources is dependent on N acc[ess methods. See https://docs.rcc.mcw.edu/user-g](https://docs.rcc.mcw.edu/user-guide/access/ssh/)u for details.
- Open OnDemand
	- Open OnDemand is a web browser-based interface to<br>Can manage files, submit and monitor jobs, and run pre such as Jupyter and RStudio. All of this is possible with<br>SSH terminal.
	- This is the recommended login method for most users see https://docs.rcc.mcw.edu/user-guide/access/onde
- SSH Connection
	- For advanced use case, SSH may be used to login. Plea see https://docs.rcc.mcw.edu/user-guide/access/ssh/ for clients and logging in.

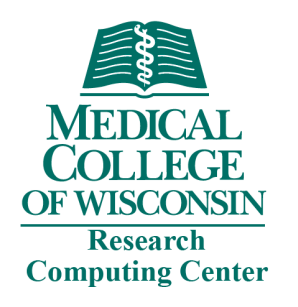

### HPC Cluster Resources

- Login Nodes
	- 4 login nodes in round-robin DNS
	- 24 cores/node
	- 128GB memory/node
	- 25Gbe network to storage
- Compute Nodes
	- 60 standard nodes
		- 48 cores/node
		- 7.5 GB memory/core
		- 480GB SSD
	- 2 large memory nodes
		- 48 cores/node
		- 32 GB memory/core
		- 480GB SSD
	- 6 GPU nodes
		- 48 cores/node
		- 7.5GB memory/core
		- 480GB SSD
		- 4 V100 NVIDIA GPUs
- Storage
	- 215TB NVMe /scratch
	- 1.775PB disk /group (i.e. RGS)  $\overline{7}$

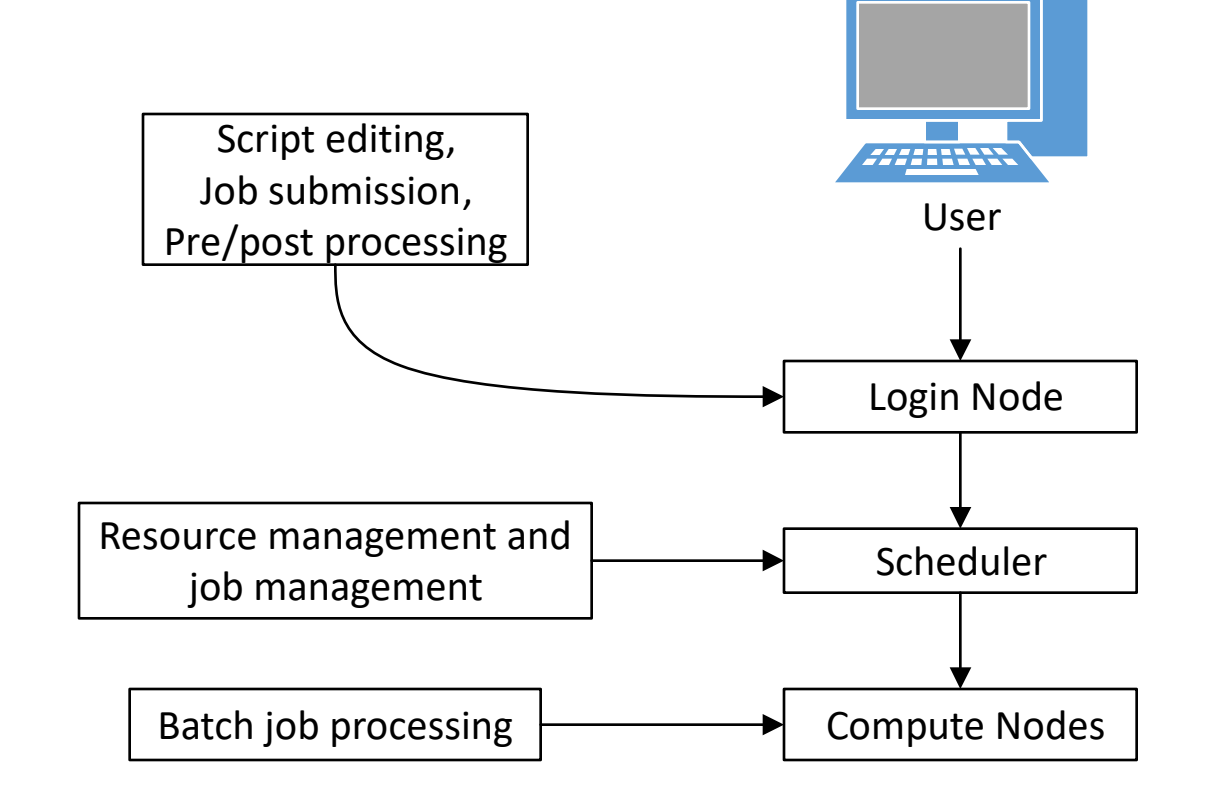

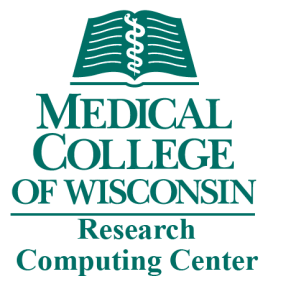

### HPC Cluster Architecture

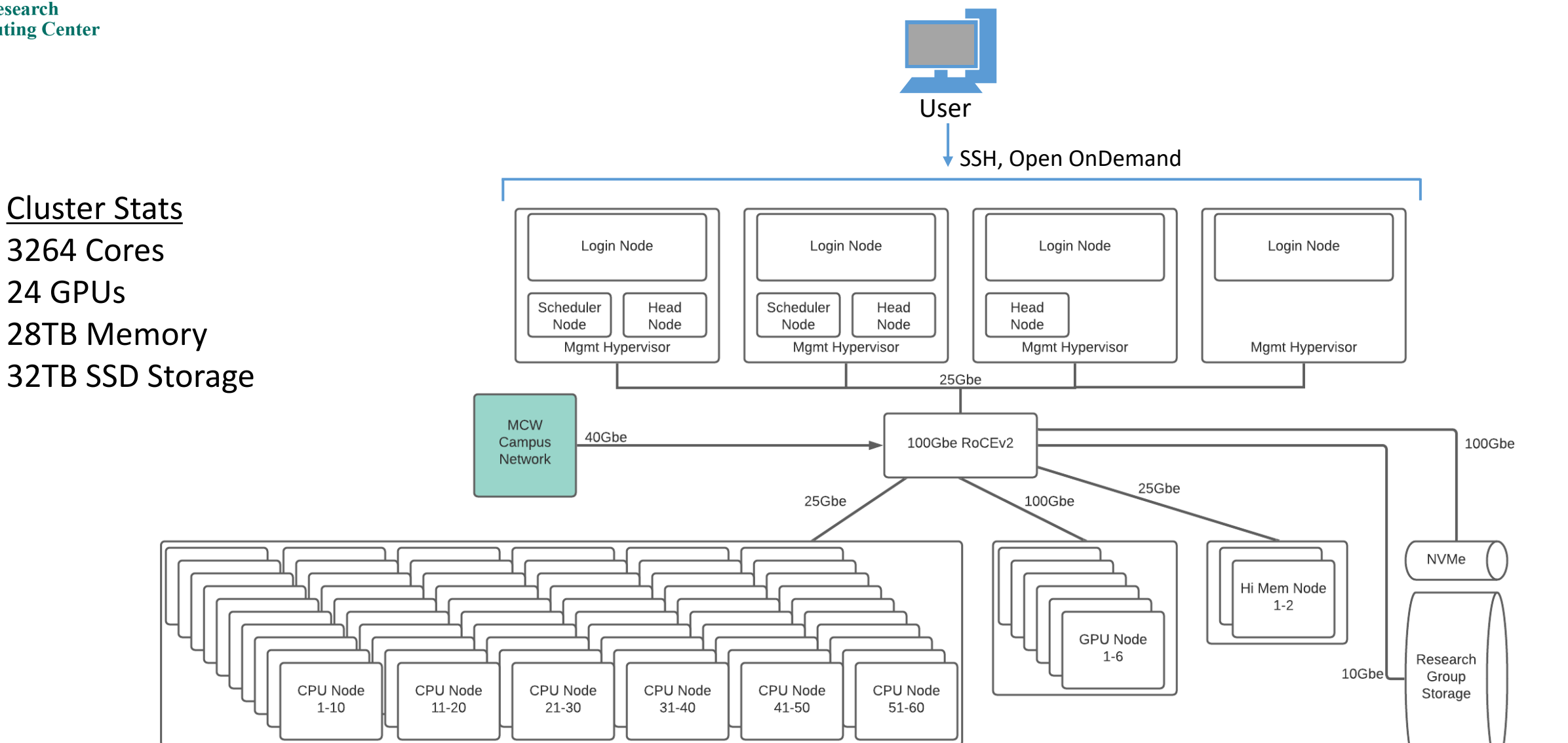

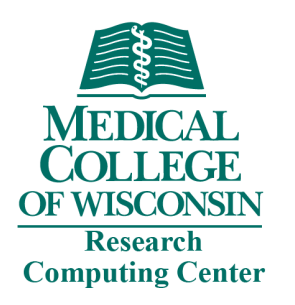

### Login vs. Compute Nodes

- Login nodes not for computationally intensive work
	- Editing scripts
	- Submitting jobs
	- Checking the status of jobs
	- Troubleshooting jobs
	- Interactive tasks
- Compute nodes
	- Running batch jobs from the queueing system
	- Supports interactive and batch workload
	- Standard, GPU, and Hi-mem nodes available

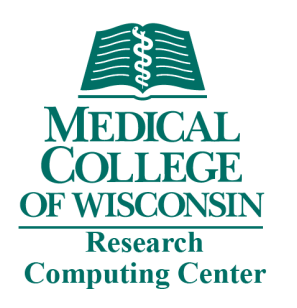

### User Etiquette

- HPC Cluster is a shared resource
- All jobs must be run through the SLURM queueing system
- Please do not start computationally intensive work on the cluster login nodes
- User login is restricted to the cluster head node unless access to a compute node is needed to debug a failed job
- Be respectful of your computational neighbors

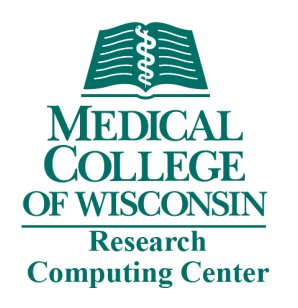

### Available Storage

- Free to all users:
	- /home/*NetID* 50Gb hard limit
	- /group/PI\_NetID 1TB free limit
	- /scratch/u/*NetID* User scratch directory
		- 5TB temporary storage for runtime files
		- NVMe storage
	- /scratch/g/*PI\_NetID* Group scratch directory
		- 5TB temporary storage for runtime files (expanded upon request)
		- NVMe storage
	- /tmp local scratch storage for active jobs
		- Local disk on compute nodes (do not fill up login node /tmp)
		- 480GB on all compute nodes
- For fee:
	- Research Group Storage /group/*PI\_NetID*
		- First 1TB is free
		- \$60/TB/year for additional storage

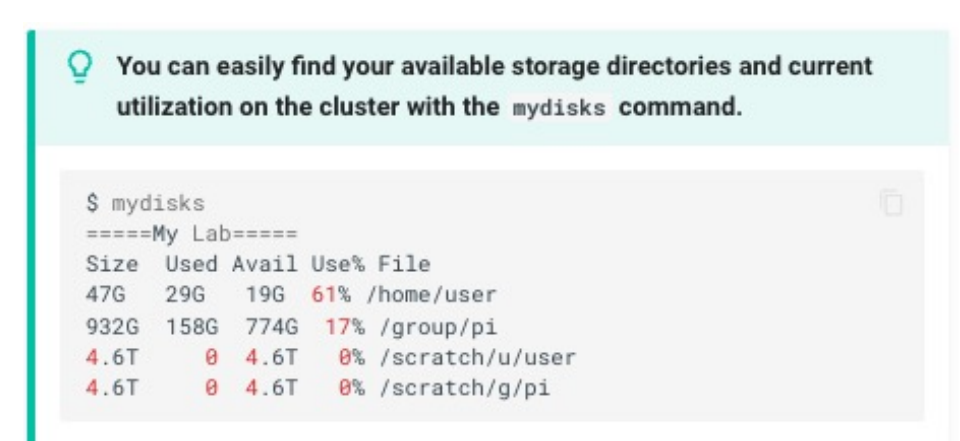

Disk space will show as less than quota limit. This is due to base-2 vs. base-10 math. Rest assured, the actual limit is being enforced despite *mydisks* output

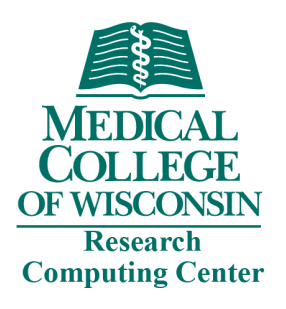

### File Transfer – Command line SCP

File to HPC Cluster:

scp *local file NetID@login-hpc.rcc.mcw.edu:/path/to/remote/target-directory* 

Directory to HPC Cluster:

scp -r local directory NetID@login-hpc.rcc.mcw.edu:/path/to/remote/target-directory

File from HPC Cluster:

scp NetID@login-hpc.rcc.mcw.edu:/path/to/remote file /path/to/local/target-directory

Directory from HPC Cluster:

scp -r NetID@login-hpc.rcc.mcw.edu:/path/to/remote directory /path/to/local/target-directory

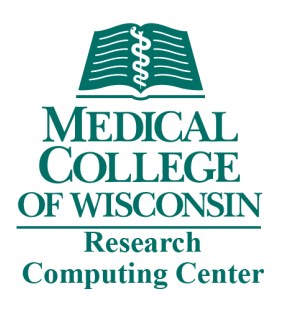

### File Transfer – Command line RSYNC

File to HPC Cluster:

rsync -avz local file user id@login-hpc.rcc.mcw.edu:/path/to/target-directory

Directory to HPC Cluster:

rsync -avz *local directory NetID@login-hpc.rcc.mcw.edu:/path/to/target-directory* 

File from HPC Cluster:

rsync -avz NetID@login.rcc.mcw.edu:/path/to/remote file /path/to/local/target-directory

Directory from HPC Cluster:

rsync -avz NetID@login-hpc.rcc.mcw.edu:/path/to/remote directory /path/to/local/target-directory

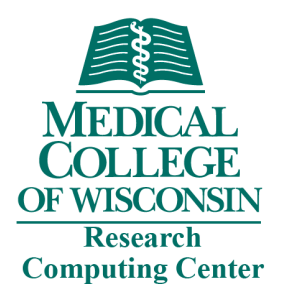

### HPC Software Enviror

- Most packages installed as modules
- Modules dynamically load software package envir
- Commands:
	- *module avail*  list all installed software modules
	- *module avail gcc* list installed versions of gcc compile
	- *module load gcc (ml gcc)* load default module for gcc
	- · *module load gcc/9.3.0 (ml gcc/9.3.0)* load specific ver
	- *module list (ml)* display your currently loaded module
	- *module unload gcc/9.3.0*  unload module
	- *module help gcc/9.3.0*  display help information
- How do I find my software?
	- *module avail*
- Request software install email help-rcc@mcw.edu

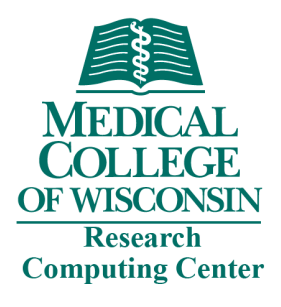

### SLURM Workload Ma

- New queuing system  $-$  SLURM (previously use
	- [Reports available resources to the scheduler](https://docs.rcc.mcw.edu/user-guide/jobs/running-jobs/)
	- Manages job submission and runtime
- Commands
	- *sbatch* submit a job
	- *squeue* show status of jobs
		- *squeue -a*  list all jobs with detail
		- *squeue -u \$USER*  list all jobs of user
	- *scancel* kill a job
- https://docs.rcc.mcw.edu/user-guide/jobs/run

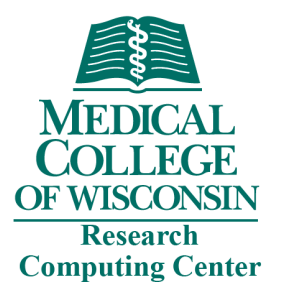

### SLURM Job Script Format

#### test-job.slurm

```
#!/bin/bash
#SBATCH --job-name=test-job
#SBATCH -- ntasks=1
#SBATCH --mem-per-cpu=1gb
#SBATCH --time=00:01:00
#SBATCH --account=PI_NetID
#SBATCH --partition=partition
#SBATCH --output=%x-%j.out
#SBATCH --mail-type=ALL
#SBATCH --mail-user=NetID@mcw.edu
echo "Starting at $(date)"
echo "Job name: ${SLURM_JOB_NAME}, Job ID: ${SLURM_JOB_ID}"
echo "I have ${SLURM_CPUS_ON_NODE} CPUs on compute node $(hostname -s)"
```
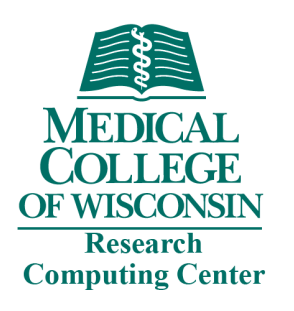

### Submit a Job

- Most jobs that run on HPC are batch jobs. A batch job is submitted with the *sbatch* command and requires a job script. This is the best method for production job as it allows you to submit many jobs and let SLURM do the work. With a batch job, there is no requirement that you sit and watch the command-line. You can submit the job and come back later.
- Submit the job
	- *sbatch hpc-run.slurm*
- Check the job status
	- *squeue –u NetID*

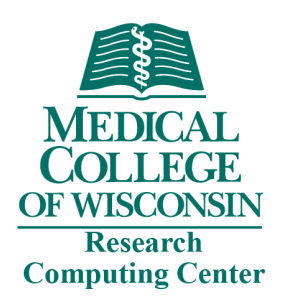

### Monitoring Jobs

- A little time spent here dramatically increases success rate
- Tools
	- *squeue*
	- *sacct -j JobID*
	- *scontrol show job JobID (only works with running job)*
	- Output/error files
	- SSH to compute node and run "top" command
- Make sure your job is doing what you intended

## Troubleshooting Jobsen

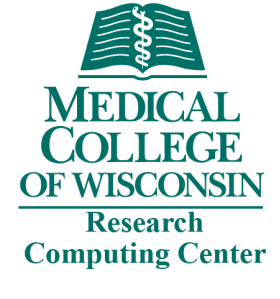

- What is the status of the job? *squeue -j Job* 
	- Job status is  $CG job$  has cleared, check output for
	- Job status is PD job is waiting to run
- Does the job violate HPC queue limits?
	- Job status is PD(*Some\_Reason*) Job is potentially due to some violation of policy
		- *scontrol show job JOBID*  look for reason
		- Contact RCC
- Check XDMoD for job information (https://xdr

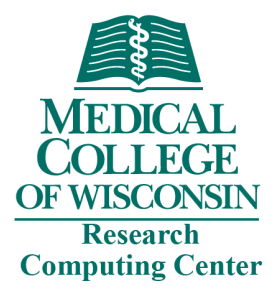

### Practical Session

### https://ondemand.rcc.mcw.e

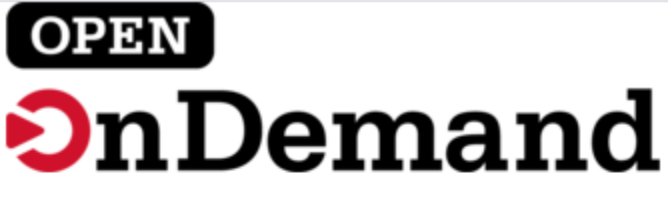

Log in with your MCW username and password.

#### **Username**

#### Password

 $\Box$  Remember me

Log In

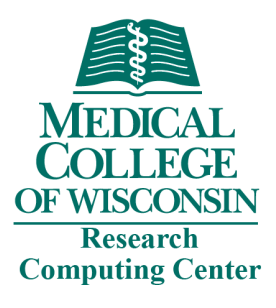

### Getting Help

- RCC wiki https://docs.rcc.mcw.edu/
	- Help documentation specific to our systems
	- Subjects include accessing resources, running jobs, tro package
	- FAQ https://docs.rcc.mcw.edu/faq/
- Man pages
	- Manual pages are included within the Linux operating
	- *man ls*
- Forums
	- Stack Overflow
	- Stack Exchange
	- Many others
- Send a help request to help-rcc@mcw.edu

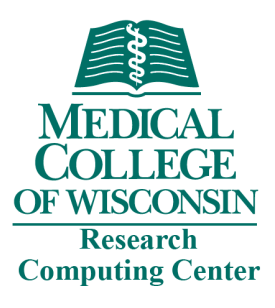

### Getting Help

### • Sending a help request to RCC

- Contact help-rcc@mcw.edu
- Include the following when applicable:
	- Your MCW NetID (username)
	- Machine name where the problem occurred (usually
	- Job number of problem job (if applicable)
	- Name of problem software package (if applicable)
	- Brief explanation of what happened
	- Steps to reproduce the issue (if applicable)
	- Any fixes you've tried (if applicable
- RCC may request further information
	- Please be timely in your response

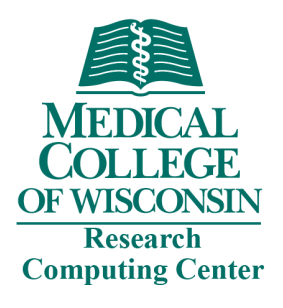

### Recommended

- Explore the RCC wiki https://docs.rcc.mcw.e
- Work on being comfortable in the command li
- https://www.codecademy.com/learn/learn-th
- Man pages
	- Linux includes manual pages for most common co
	- Information about flags and functions of each com uniform way
- Linux Forums Google is your friend

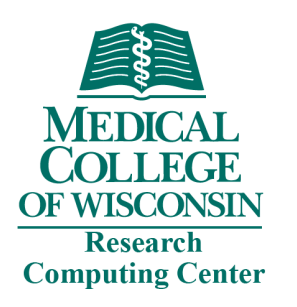

### Supporting RCC

- Publications and Acknowledgement
	- For projects that have received support from the RCC, we appreciate an acknowledgement in your publication
	- Suggested:

**"This research was completed in part with computational resources and technical support provided by the Research Computing Center at the Medical College of Wisconsin."**

• We're excited when our work helps result in publications. Please send us an email to let us know!

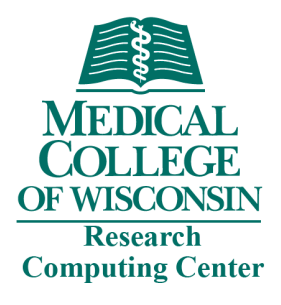

### [Getting Started](https://docs.rcc.mcw.edu/user-guide/jobs/running-jobs/)

- RCC wiki [https://docs.rcc.mcw.edu/](https://docs.rcc.mcw.edu/user-guide/jobs/running-jobs/)
- New Users HPC Quic[k Start](mailto:help-rcc@mcw.edu) 
	- Request an account
	- https://docs.rcc.mcw.edu/user-guide/quickstart/
	- https://docs.rcc.mcw.edu/user-guide/access/remo
	- https://docs.rcc.mcw.edu/user-guide/jobs/runnin
- Experienced Users SLURM Guide
	- https://docs.rcc.mcw.edu/user-guide/jobs/runnin
- Send a help request to help-rcc@mcw.edu